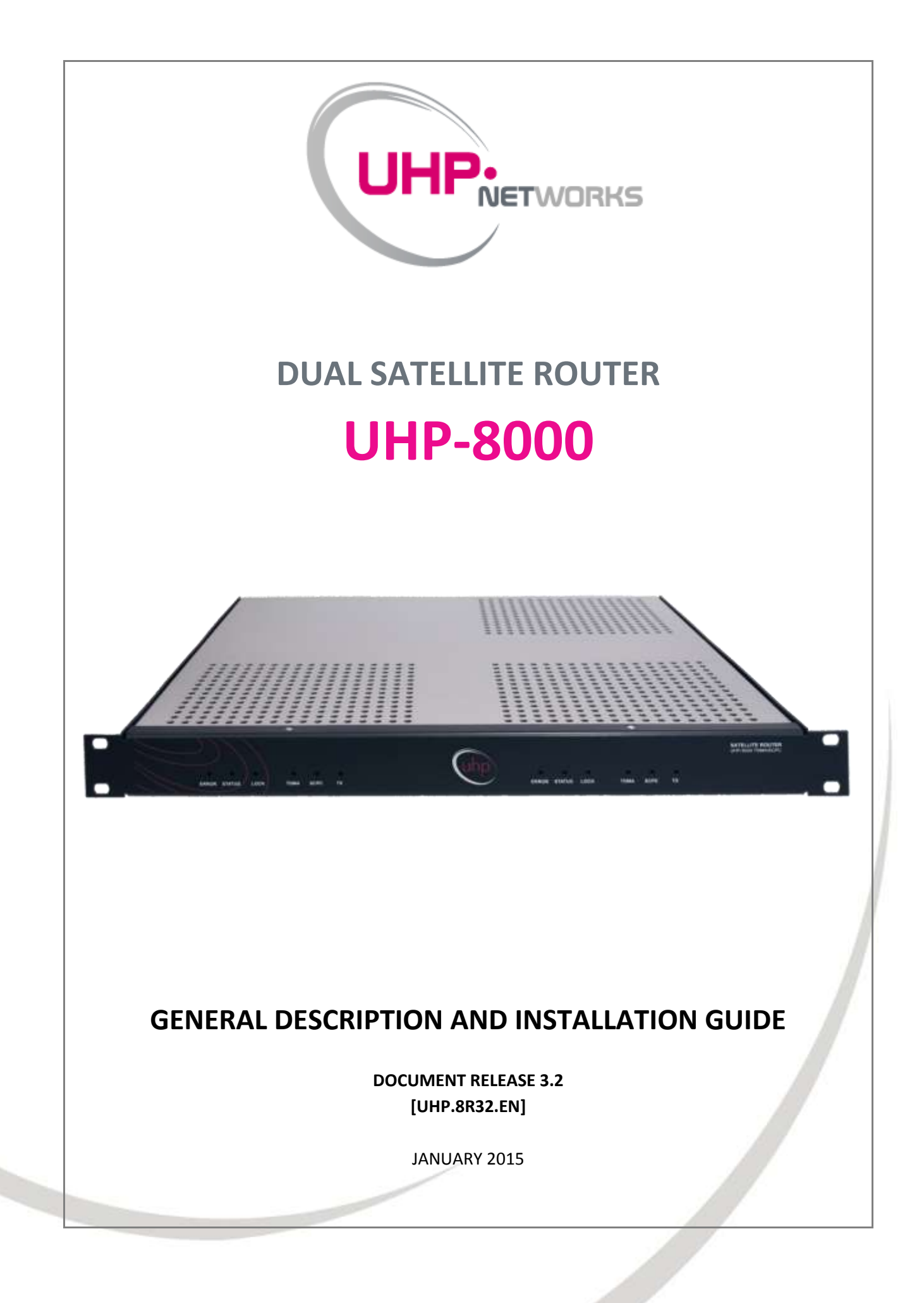

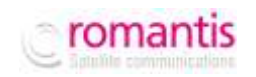

# **CONTENT**

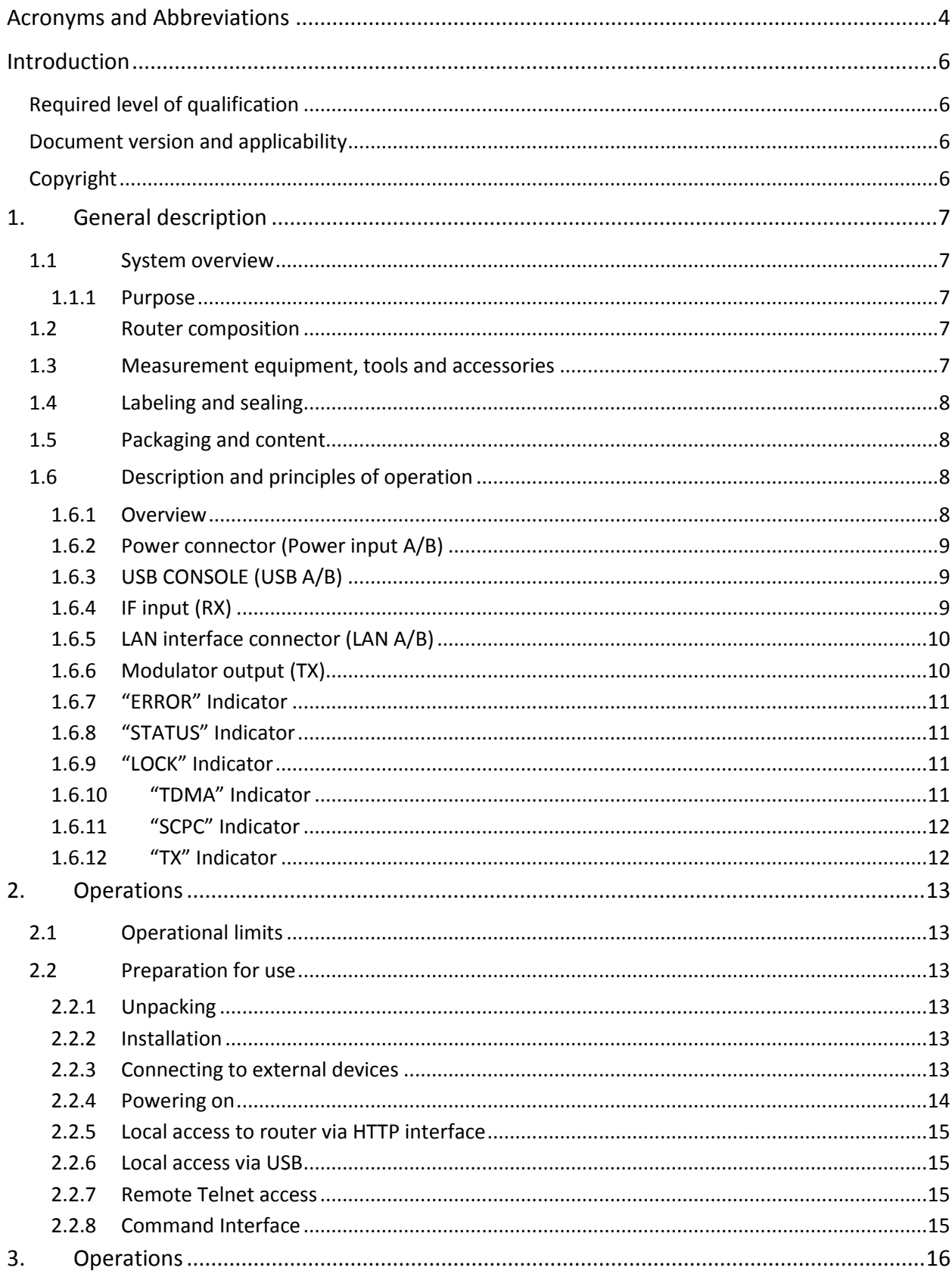

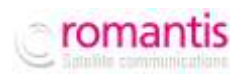

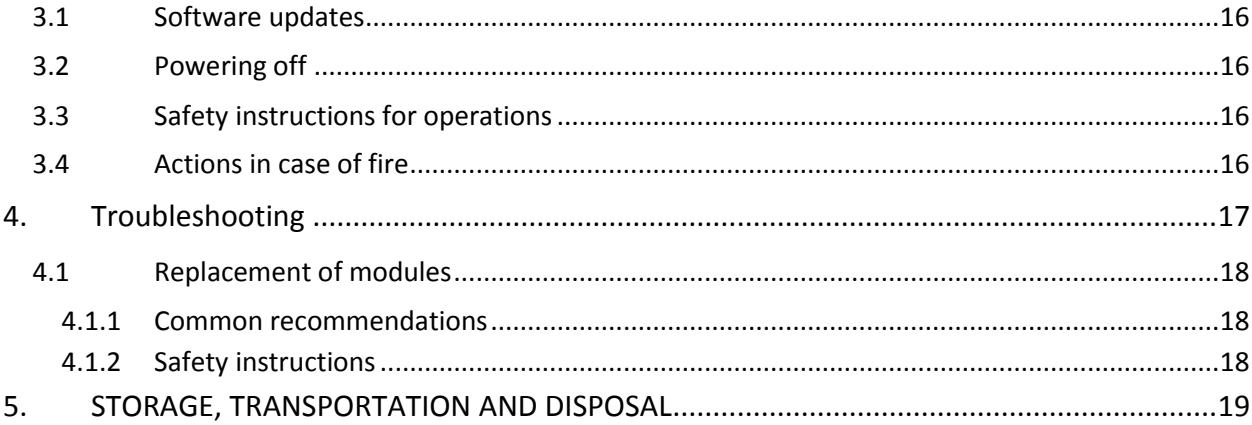

# **FIGURES**

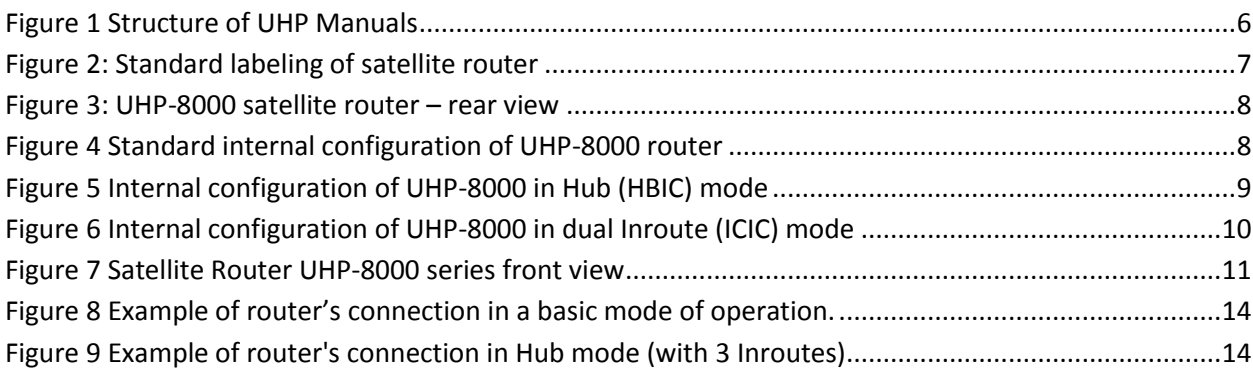

# **TABLES**

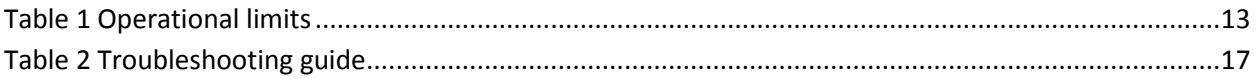

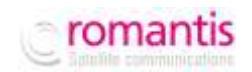

## <span id="page-3-0"></span>**ACRONYMS AND ABBREVIATIONS**

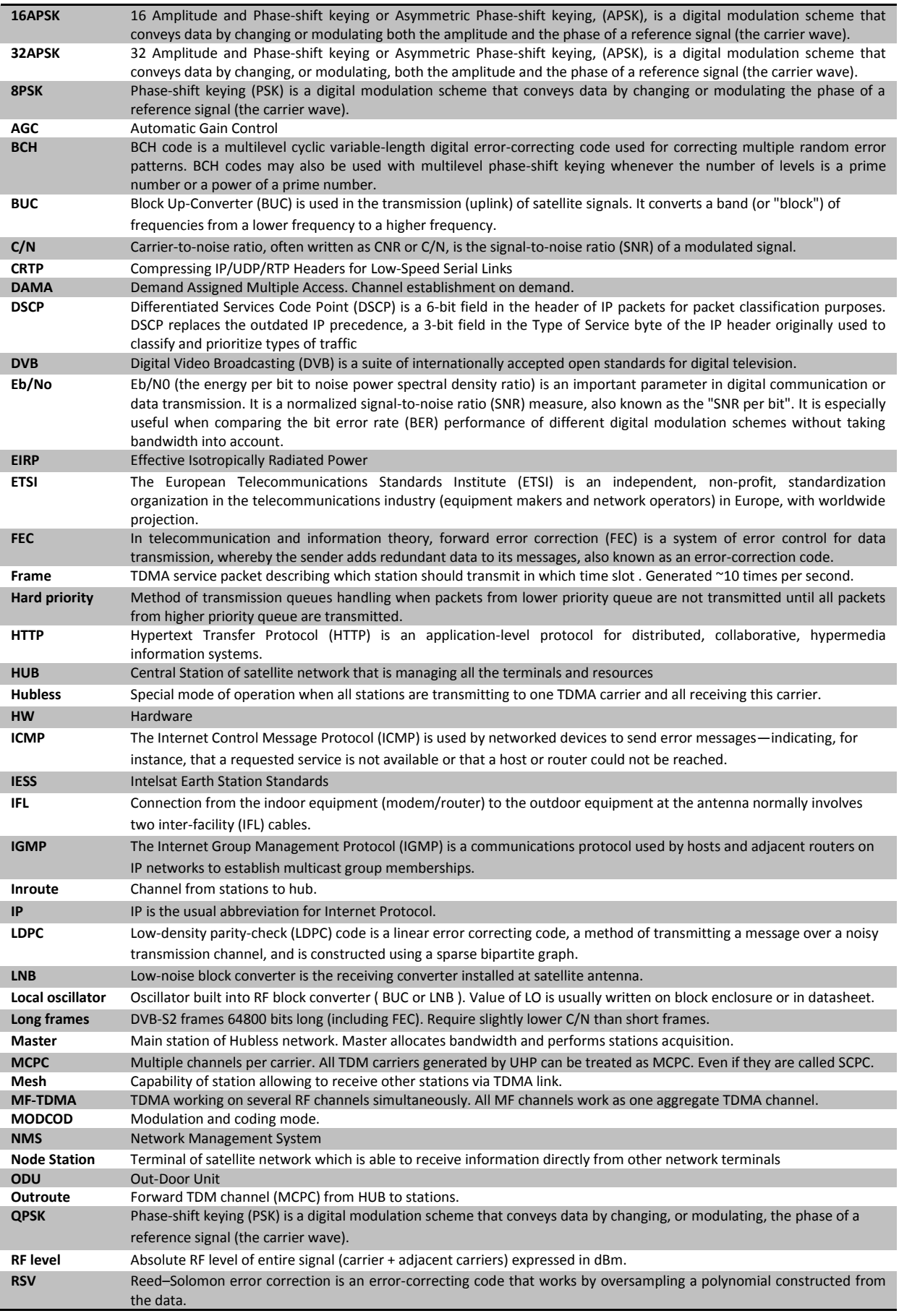

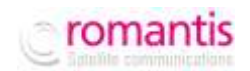

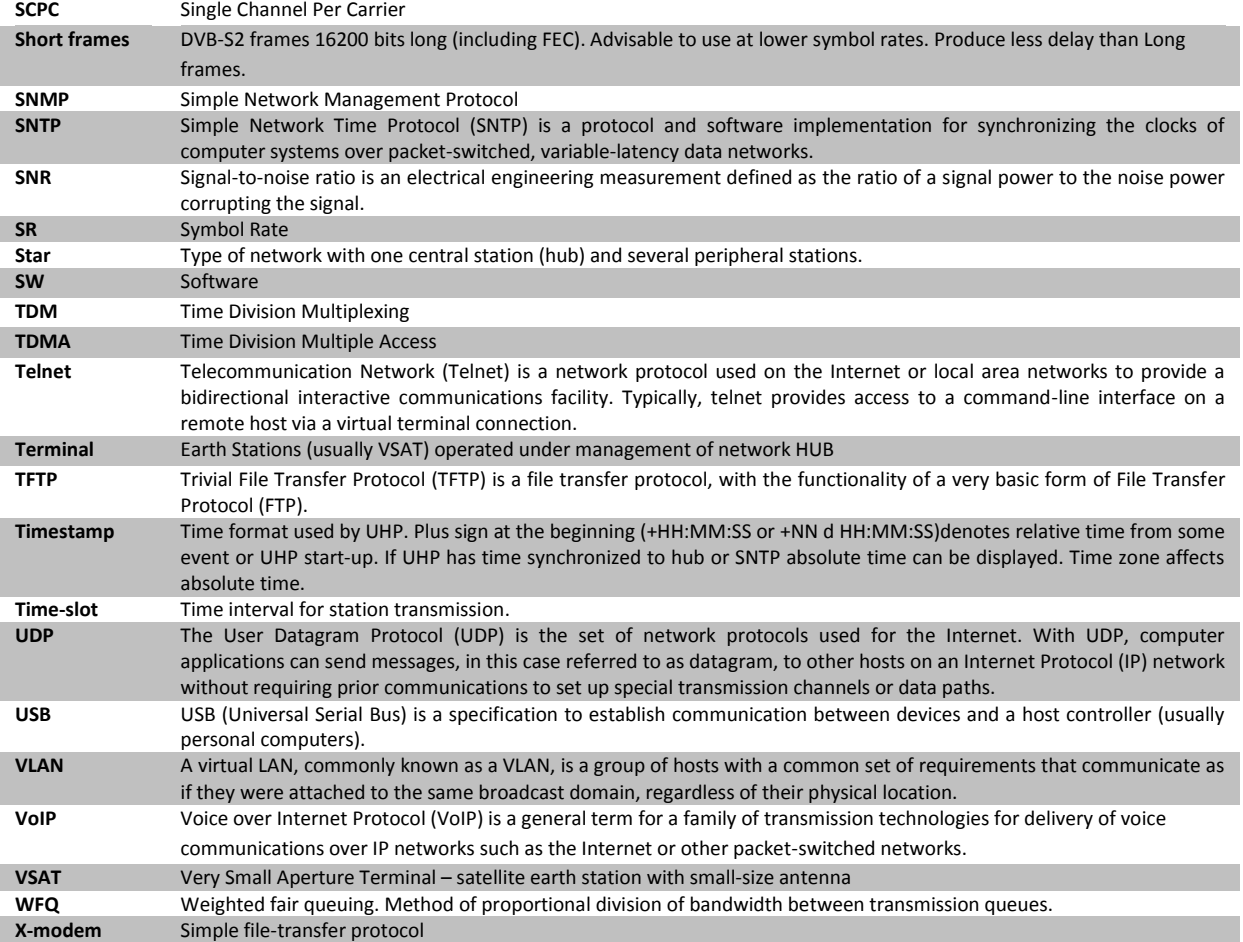

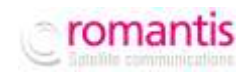

## <span id="page-5-0"></span>**INTRODUCTION**

This document presents a general description of the UHP-8000 series satellite routers and is intended for familiarization with the system capabilities and specifications. This manual describes all the key modes of the router operations.

#### <span id="page-5-1"></span>**Required level of qualification**

This manual is intended for engineering personnel operating VSAT networks. Such specialists should have adequate educational credentials in the field of electronics and sufficient experience and skills in data networks administration and satellite systems.

#### <span id="page-5-2"></span>**Document version and applicability**

UHP VSAT platform is based on the universal satellite router UHP, which is available in different fully-compatible hardware modifications. UHP satellite router is a basic element of any network architecture and can be used in any combinations and at any hierarchy level. Router functional capabilities and its operating modes are determined by the installed software and its configuration.

This manual is applicable to all UHP-8000 series satellite routers with software release 3.2 or higher. When ordering this document, please specify its ID: [UHP.8R32.EN].

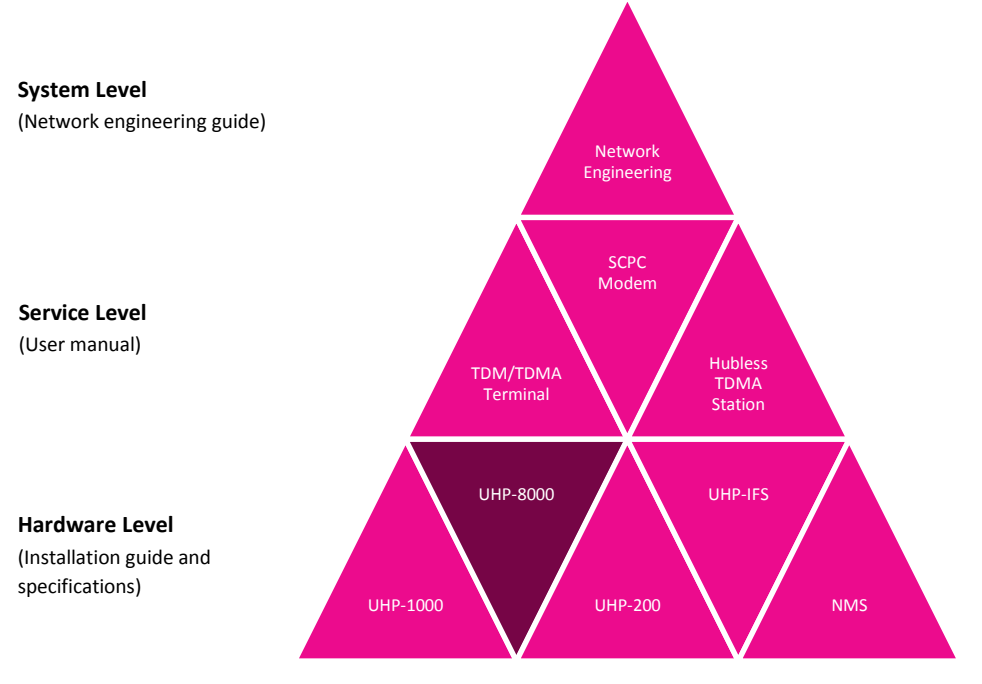

<span id="page-5-4"></span>*Figure 1 Structure of UHP Manuals*

#### <span id="page-5-3"></span>**Copyright**

The content of this document is the intellectual property of Romantis Inc. (referred to below as Romantis). Copying or quoting this description as a whole or of any part of it without a written permission from Romantis is prohibited.

## <span id="page-6-0"></span>**1. GENERAL DESCRIPTION**

#### <span id="page-6-1"></span>**1.1 System overview**

#### <span id="page-6-2"></span>**1.1.1 Purpose**

UHP satellite routers are essentially a universal solution for geographically distributed VSAT-class satellite communication networks. UHP routers can be used to organize simple point-to-point channels, "star"- and "mesh"-topology networks with several hierarchy levels and bandwidth-on-demand capabilities.

UHP-8000 dual satellite router is an integrated chassis with two UHP-1000 routers and IF subsystem that can be used as two independent routers or as elements of some complex system (e.g. Hub, redundant modules, etc.).

#### <span id="page-6-3"></span>**1.2 Router composition**

UHP-8000 router consists of:

- 1. Integrated UHP-1000 satellite router "A";
- 2. Integrated UHP-1000 satellite router "B";
- 3. IF subsystem with combiner and divider;
- 4. Integrated power supplies (individual for each router);
- 5. 1U rack-mountable chassis

#### <span id="page-6-4"></span>**1.3 Measurement equipment, tools and accessories**

Standard computer (notebook) is required to configure and monitor status of UHP-8000 satellite router. The computer must be equipped with a LAN interface and USB, and also have the following software installed:

- Internet browser (WEB browser)
- Telnet Client
- The Terminal (e.g.: Hyperterminal, included in the OS Windows) (optional)

The router can be accessed via LAN or USB ports. Standard USB AM/BM cable (not supplied) is required for connection to USB "Console" port of the satellite router.

Connection of a computer to the router via LAN interface is implemented through the Ethernet switch or hub via a standard network cable with RJ-45 connectors (not supplied).

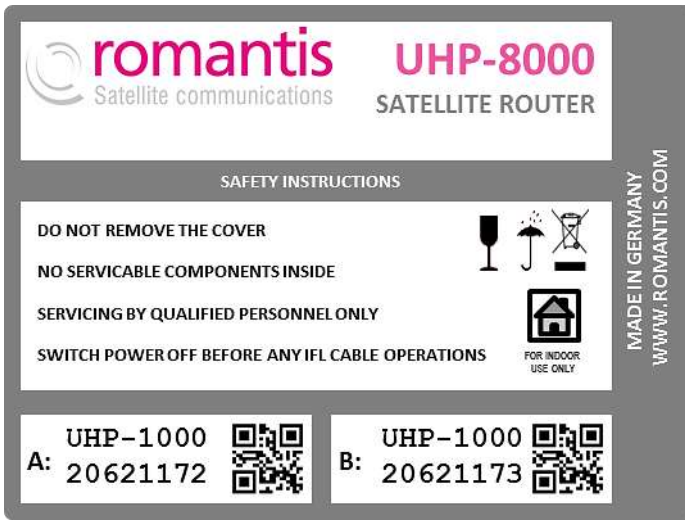

<span id="page-6-5"></span>*Figure 2: Standard labeling of satellite router*

## <span id="page-7-0"></span>**1.4 Labeling and sealing**

The product is marked with the unique Serial Number on the bottom of the router's case.

The warranty seals are located on the bottom of the product, at the junction of the two parts of the case. Product's warranty will automatically void if such labels have been removed, modified or damaged.

## <span id="page-7-1"></span>**1.5 Packaging and content**

Satellite router comes as an integrated chassis. It is recommended to keep original packaging throughout the entire lifetime. Conservation, storage and transportation of the terminal must be in original packaging.

Standard package includes:

- 1. UHP-8000 dual satellite router
- 2. Power cables

## <span id="page-7-2"></span>**1.6 Description and principles of operation**

<span id="page-7-6"></span>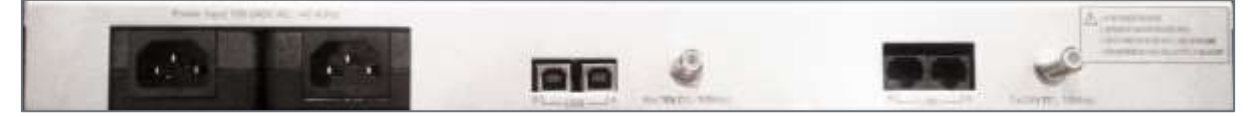

<span id="page-7-4"></span>*Figure 3: UHP-8000 satellite router – rear view*

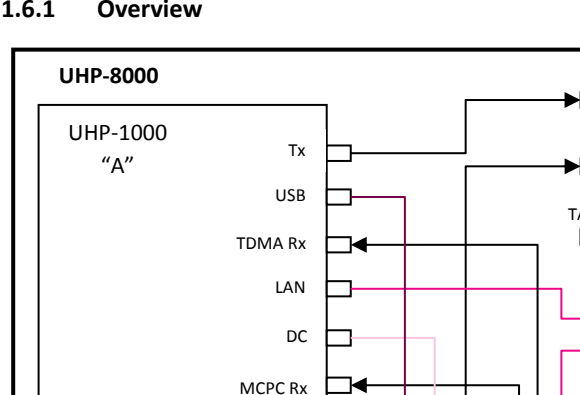

#### <span id="page-7-3"></span>**1.6.1 Overview**

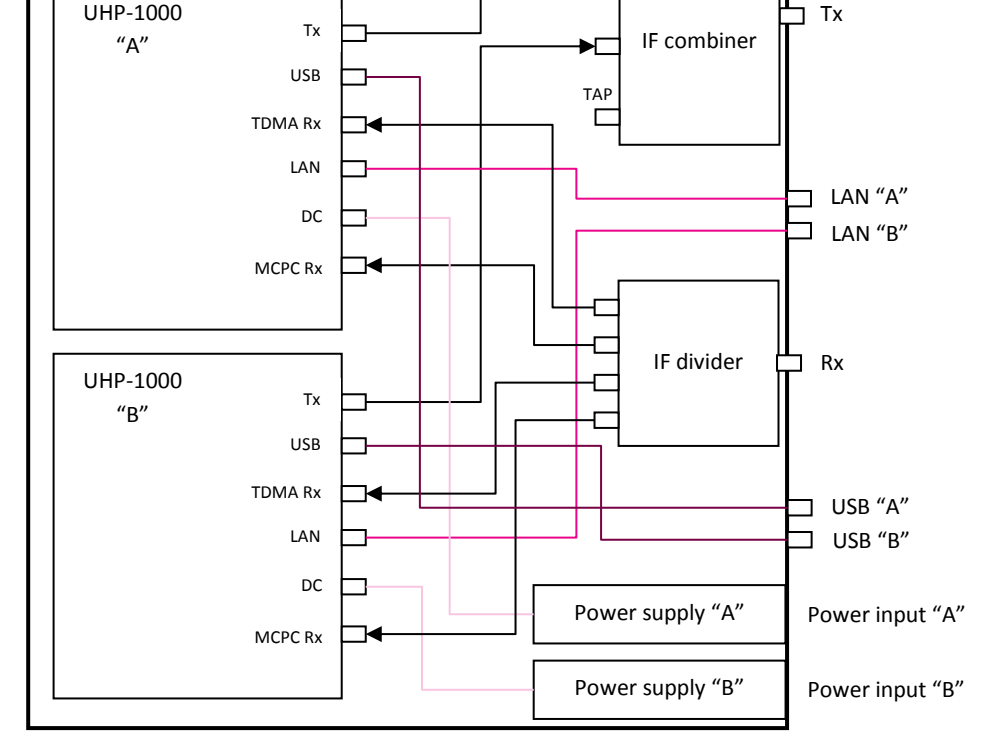

## <span id="page-7-5"></span>*Figure 4 Standard internal configuration of UHP-8000 router*

All the interfaces are located on the rear panel of the device. The indicators are located on the front panel. Indication of each integrated router is located on the front panel of the chassis and similar to the standard display of UHP- 1000 router. Indications on the left side of the front panel are related to the router "A", the indications on the right side correspond to the router «B». The LAN and USB interfaces of each router are located on the rear panel of UHP-8000 chassis and marked with «A» and «B», respectively.

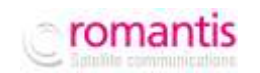

#### USB PORTS MAY NOT BE AVAILABLE ON SOME VERSIONS OF UHP-8000 ROUTERS.

Depending on the ordered product's configuration (mode of operation), interconnectivity of internal modules can be configured with a different scheme. It applies only to connection of modulators and demodulators to interface module (IF divider and combiner).

In the basic configuration [\(Figure 4\)](#page-7-5) outputs of the modulators are summarized on the IF combiner ("Tx" output). The IF combiner provides the transmission of IF signals, and can also transmit DC supply voltage and/or 10MHz frequency reference for a BUC. Input signal from the "Rx" input is divided and fed to the inputs of all the demodulators. The divider also provides a pass of DC and/or 10MHz reference frequency for LNB.

In HUB configuration (HBIC) [\(Figure 5\)](#page-8-3) a high-speed demodulator of the satellite router "B" (acting as IC) is connected to a «TAP» output of the IF combiner ("Tx" output) that allows synchronizing the router "B" with the router "A" (acting as HB).

In dual Inroute configuration (ICIC) the "Tx" interface is used to input an Outroute signal from an external HB module. This signal is divided and distributed to each of the high-speed demodulators for synchronization (see [Figure 6\)](#page-9-2).

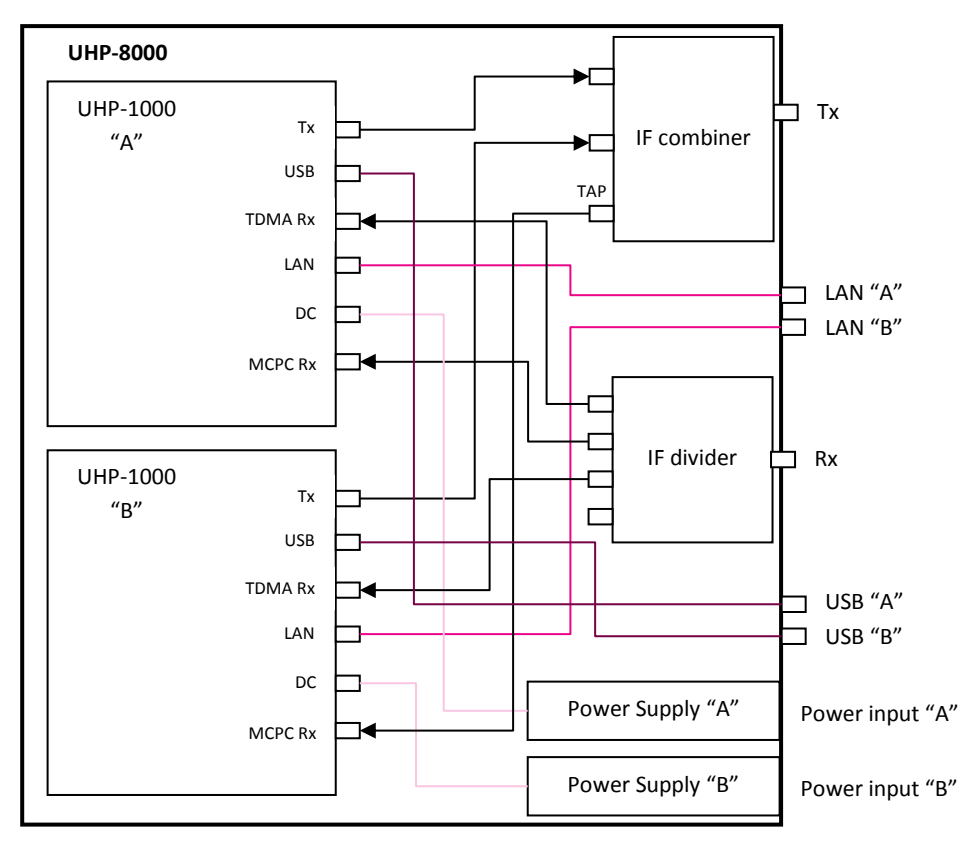

<span id="page-8-3"></span>*Figure 5 Internal configuration of UHP-8000 in Hub (HBIC) mode*

## <span id="page-8-0"></span>**1.6.2 Power connector (Power input A/B)**

UHP-8000 router is powered with 100-240 VAC. UHP-8000 chassis has two independent power supplies (with individual AC inputs) for each of the router respectively.

## <span id="page-8-1"></span>**1.6.3 USB CONSOLE (USB A/B)**

USB console ports provide local control of each of the integrated routers.

## <span id="page-8-2"></span>**1.6.4 IF input (RX)**

The RX interface is an input of the divider that distributes signals to the demodulators (see also [0\)](#page-7-6). The router may feed this input with 18 VDC power supply. Whether power source is on or off, the input can withstand external

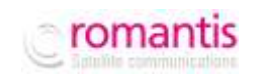

voltage up to 50 VDC (power supply circuit is provided with a diode). Power supply circuit is protected with a thermal fuse operating in case of short circuiting. After short circuiting is removed it may be required to disconnect load from the Rx input for several seconds so as to allow the fuse to return to its initial state. Cable length and cable quality (losses level) can affect the quality and possibility of receiving signals.

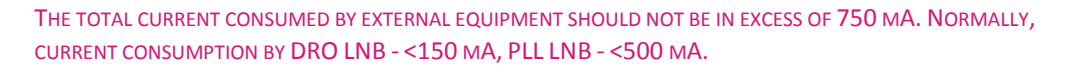

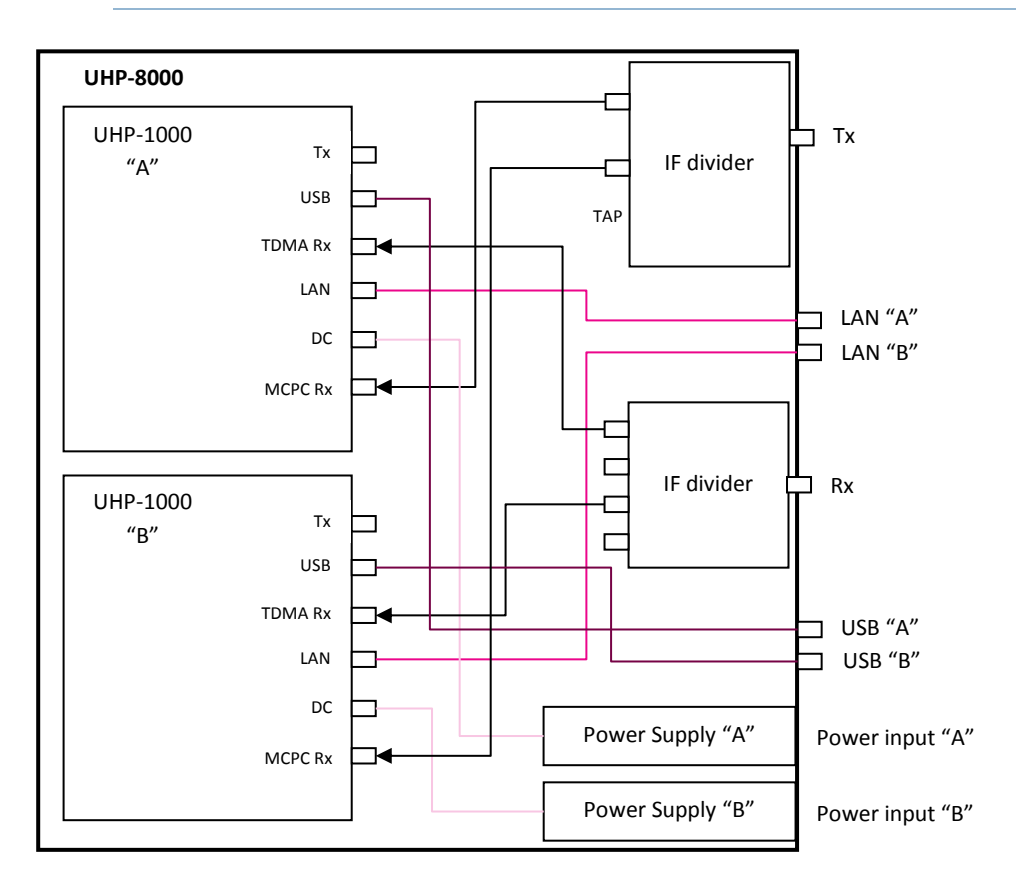

<span id="page-9-2"></span>*Figure 6 Internal configuration of UHP-8000 in dual Inroute (ICIC) mode*

## <span id="page-9-0"></span>**1.6.5 LAN interface connector (LAN A/B)**

LAN connectors are purposed for connecting to Ethernet switch using a straight cable. These connectors are connected directly with respective LAN outputs of the integrated routers. Bit rate 10 or 100 and duplex mode are software selectable.

## <span id="page-9-1"></span>**1.6.6 Modulator output (TX)**

TX OUT OUTPUT CAN FEATURE 24 VDC WITH A HIGH SHORT-CIRCUIT CURRENT. SHORT CIRCUITING CAN CAUSE SPARKLE SPREAD AND BURNS. THIS VOLTAGE CAN DAMAGE MEASUREMENT EQUIPMENT IF IT IS NOT PROTECTED AT ITS INPUTS. SUPPLYING EXTERNAL VOLTAGE TO THIS CONNECTOR IS OBJECTIONABLE . SUPPLYING MORE THAN 24 V IS PROHIBITED.

The purpose of "Tx" interface depends on the factory-selected mode of operation (see [0\)](#page-7-6). The interface provides transmission of IF signals, 10 MHz reference and 24 VDC power supply (if activated on the router).

WARNING! THE SUPPLY VOLTAGE AND THE REFERENCE SIGNAL SHOULD BE ACTIVATED ONLY ON THE ONE OF THE ROUTERS!

UHP-8000 modulators are compatible with most satellite transmitters/converters (BUC), except that require to explicit "TX On" FSK command.

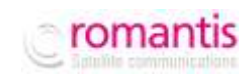

UHP-8000 is not provided with a separate protection on the transmitter power supply circuitry. Use is made of current protection for the power supply adapter. In case of a short circuit the router is de-energized and then gets restarted. If power supply is switched on in the configuration, restarts continue at 5 second interval until short circuiting is removed.

ANY OPERATIONS WITH IF TX CABLE SHOULD BE PERFORMED WITH 24 V SUPPLY VOLTAGE TURNED OFF. OTHERWISE, SELF-INDUCTION ACROSS A LONG CABLE CAN DAMAGE THE TRANSMITTER AND/OR ROUTER.

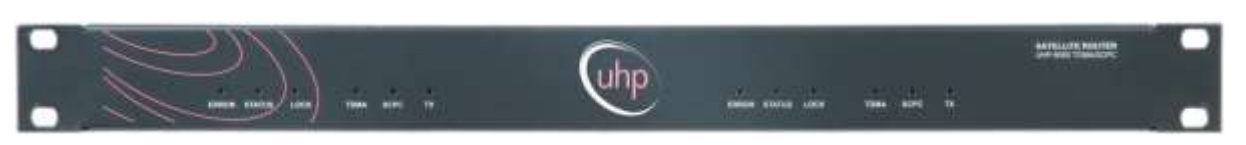

<span id="page-10-4"></span>*Figure 7 Satellite Router UHP-8000 series front view*

## <span id="page-10-0"></span>**1.6.7 "ERROR" Indicator**

"ERROR" red indicator makes it possible to infer about problems in the router functioning. The type of the generated problem can be judged by the number of indicator flashes:

- 1. Demodulator cannot receive MCPC channel from the Hub (other Terminal). Please check AGC value in the demodulator statistics to determine whether there is a signal from antenna (see description of reception problems) to separate LNB and cable faults.
- 2. Router cannot receive TDMA configuration from the HUB (TDM/TDMA network mode). The reason can be in the non-availability of receiving channel from the HUB, CRC errors during reception, wrong configuration of the Terminal.
- 3. Router cannot calculate time shift with respect to the HUB. The reason can be in the non-availability of reception or a large number of CRC errors during reception.
- 4. HUB cannot receive signal from this terminal. Please check transmit signal level of the terminal, whether power supply and the reference signal for the transmitter are switched on (or off if required), whether DTTS or geographical coordinates are set correctly in the TDMA settings.
- 5. Unit is in Backup state of Redundancy mode. Not an error.

Continuous signal means that the router has hardware or configuration errors. If ERROR indicator is continuously lit upon power on it means hardware failure of UHP occurred. That prevents software from starting. Try to power it off and power on again.

#### <span id="page-10-1"></span>**1.6.8 "STATUS" Indicator**

"STATUS" green indicator indicates the router's operation mode. This indicator is always flashing. If it does not flash it means that the router is not functioning (please check power supply). Slow flashing (once every second) means router's normal operation. Faster flashing (3 times every second) means that a Telnet remote control session is established (in this case USB console does not operate until session is over).

Fast (6 times every second), simultaneous flashing of "ERROR" and "STATUS" indicators means that the router is functioning with the factory default configuration. Access to the router in this mode is possible either via USB of via IP-address 192.168.222.222 (mask 255.255.255.248 or /29).

## <span id="page-10-2"></span>**1.6.9 "LOCK" Indicator**

"LOCK" green indicator indicates whether the router receives a channel from the central station. If there are CRC errors during reception of information from the channel (e.g. with weak signal from the antenna), the indicator extinguishes for a fraction of a second at every error. If there are too many errors the indicator may not glow at all in spite of the fact that the router receives the channel (in this case please check the router demodulator statistics).

#### <span id="page-10-3"></span>**1.6.10 "TDMA" Indicator**

"TDMA" yellow indicator flashes every time a TDMA data placket is received via RX interface.

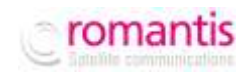

#### <span id="page-11-0"></span>**1.6.11 "SCPC" Indicator**

"SCPC" yellow indicator flashes every time a SCPC data placket is received via RX interface.

#### <span id="page-11-1"></span>**1.6.12 "TX" Indicator**

"TX" yellow indicator flashes every time a data placket is transmitted in the MCPC mode, and also a blank packet – in the TDMA mode (if no data is available for transmission).

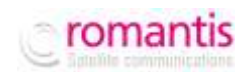

## <span id="page-12-0"></span>**2. OPERATIONS**

## <span id="page-12-1"></span>**2.1 Operational limits**

*Table 1 Operational limits*

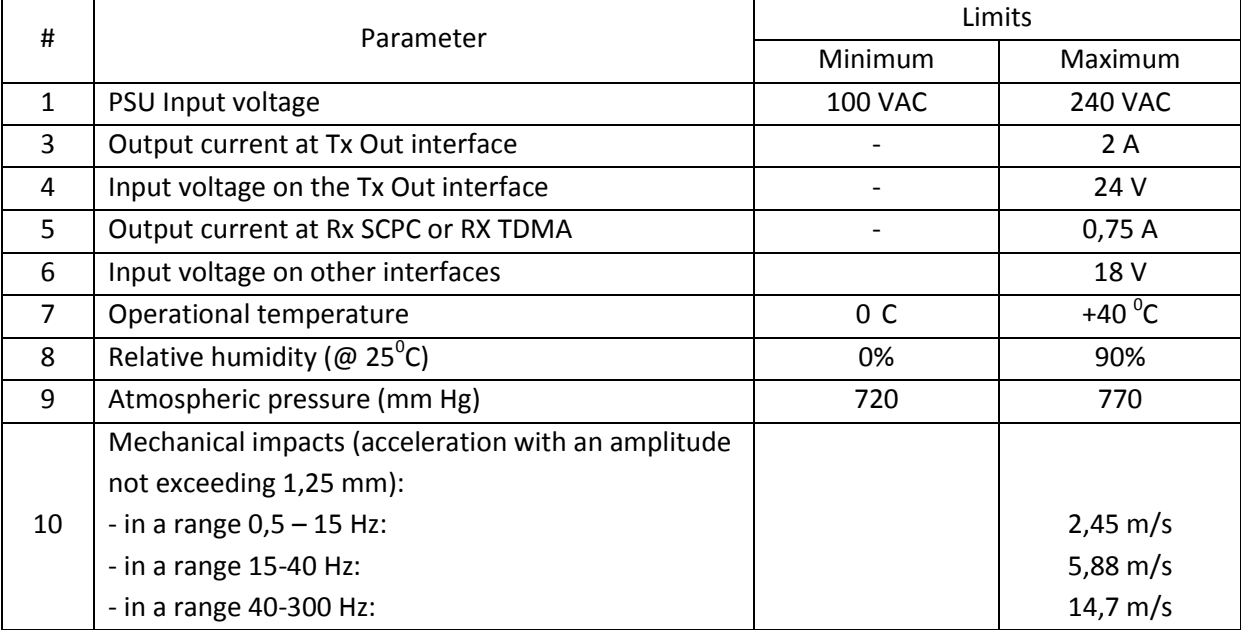

## <span id="page-12-2"></span>**2.2 Preparation for use**

#### <span id="page-12-3"></span>**2.2.1 Unpacking**

Before opening the packaging please check the safety of a transport container. If there is any visible damage of packaging you should keep it as long as the delivered equipment will be properly tested.

Unpack the router in the following order:

- 1. Extract from a cardboard box the router and power cord.
- 2. Store all packing materials for further storage or shipment of equipment.
- 3. Check equipment for the presence of any possible damage resulting from transportation.
- 4. Check the completeness of supply in accordance with the packing slip.

## <span id="page-12-4"></span>**2.2.2 Installation**

UHP-8000 Router is designed for installation in a 19" telecommunication rack or on a suitable flat surface.

Make sure you have enough free space for ventilation of the power supply and the router (not less than 2 cm). While installing the router inside the computer or other systems we recommend using forced cooling to guarantee the normal thermal environment of the router.

#### <span id="page-12-5"></span>**2.2.3 Connecting to external devices**

All wire connections must be performed before powering up the router. IF cable connectors should be screwed to the router without any use of any mechanical instruments. Please, avoid excessive force while connecting IF cables.

WARNING! DO NOT CONNECT OR DISCONNECT ANY CONNECTING CABLES TO THE ROUTER WITH THE POWER ON. THIS CAN LEAD TO A FAILURE OF THE ROUTER AND CONNECTED DEVICES.

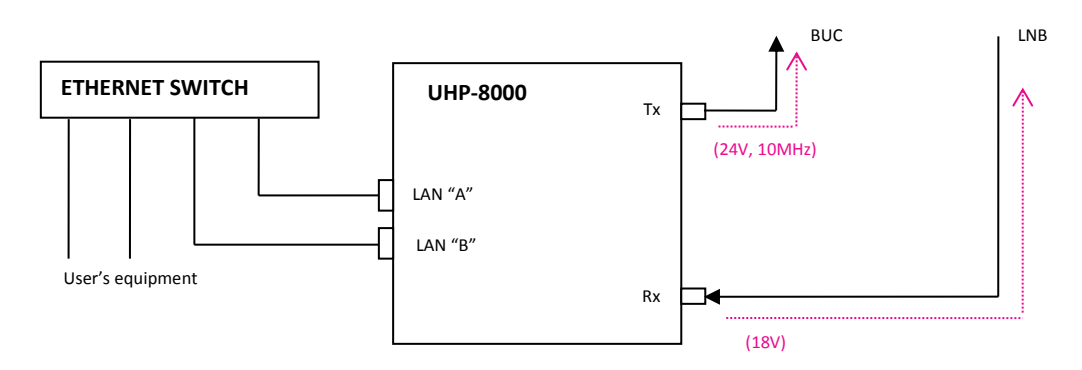

# <span id="page-13-1"></span>*Figure 8 Example of router's connection in a basic mode of operation.*

Typically, the router UHP-8000 is connected to individual RF frequency equipment (ODU). In such configuration IF output of the modulator is connected to the power amplifier BUC, and the input of high-speed demodulator to LNB. The router will supply the BUC with 24V power and 10MHz reference signal. Also, the router may provide LNB with 18V DC power. The user's equipment should be connected to the router via Ethernet switch or hub, if you plan to connect only one device, it can be connected directly with Ethernet cross-over cable.

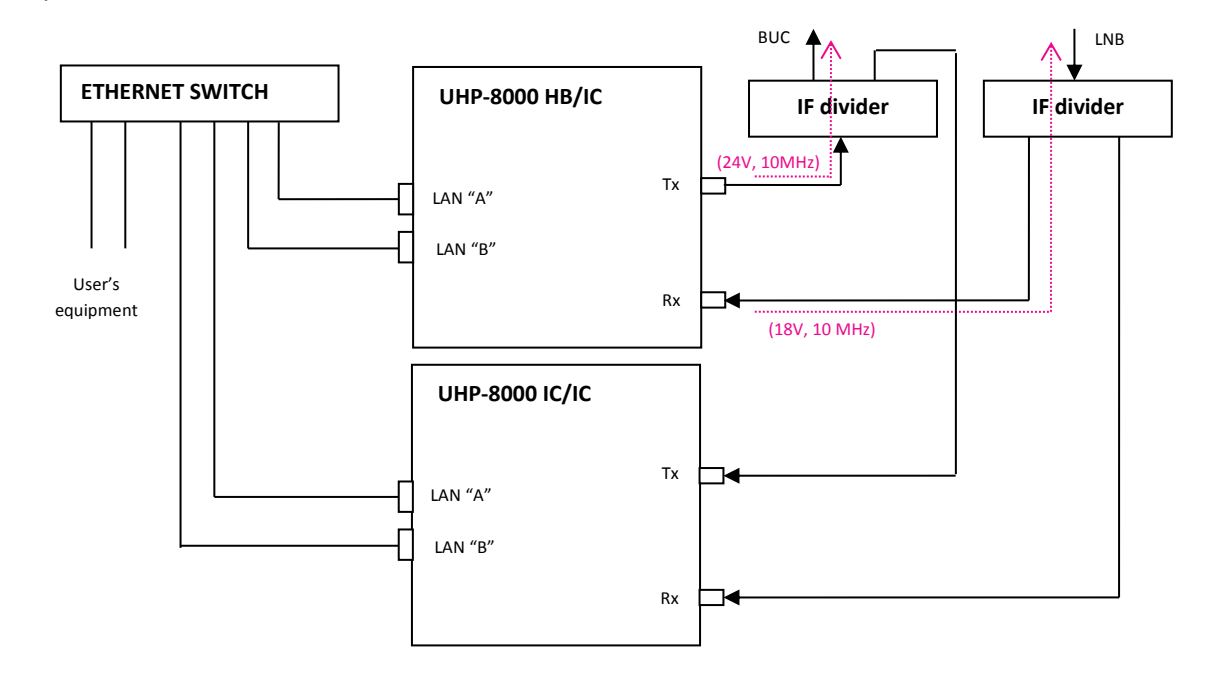

## <span id="page-13-2"></span>*Figure 9 Example of router's connection in Hub mode (with 3 Inroutes)*

In the Hub mode with several chassis (HBIC+ICIC) Rx inputs and Tx of these routers outputs should be connected to RF equipment via IF dividers as it is shown on th[e Figure 9.](#page-13-2) Such dividers have to ensure by-pass of DC and 10 MHz reference signal.

## <span id="page-13-0"></span>**2.2.4 Powering on**

In a few seconds after powering the router it is ready for use. Readiness of the router will be confirmed by "STATUS" LED indicator (blinking with a period of 1 second), as well as by single flashes of "ERROR" indicator, meaning a lack of reception of the receiving carrier.

With factory setting the router is configured as TDM/TDMA terminal. The router requires change of mode of operation (if necessary) and/or configuration of respective network parameters before login into satellite networks.

The easiest way to configure the router is using its HTTP access via its LAN port.

#### <span id="page-14-0"></span>**2.2.5 Local access to router via HTTP interface**

HTTP (WWW) interface allows configuration key parameters and monitoring its actual status of the router. Local Web page of the router can be accessed from any Internet browser.

By default, UHP-8000 router is configured with IP-address 192.168.222.222 with mask 255.255.255.248 (/29). Respectively, the computer should be configured with an address, e.g. 192.168.222.217 with the same mask.

In case the satellite routers have been preconfigured at the factory on customer's request such routers may have different default IP address. In such case the respective IP addresses will be listed in the passport of the router. If it's impossible to connect the router with any of specified addresses please reset the router to factory settings.

#### <span id="page-14-1"></span>**2.2.6 Local access via USB**

When router is connected to a computer via a USB cable the computer creates a serial COM port. The port number can be found in the Device Manager. To access the port use can be made of either the OS-integrated terminal (Hyperterminal) or third-party terminal programs.

With the first connection of UHP-8000 Router to PC the system may request the device's driver (not required for Windows 7 and newer OS). UHP.INF driver can be downloaded from our web site.

While working with the port from the terminal program the data rate and control parameters can be set to any value since they are ignored.

WITH USB OS PROTOCOL STACK – THERE IS A PECULIARITY WHICH LEADS TO "HANGING" OF THE USB-PORT IF IT CARRIED AN ACTIVE SESSION AND THE CONNECTED DEVICE (ROUTER) AT THIS MOMENT WAS REBOOTED. IN THIS CASE YOU HAVE TO LOG OUT FROM THE TERMINAL PROGRAM AND LOG IN AGAIN. YOU CAN AVOID THIS BY CUTTING OFF THE SESSION BY "HANG-UP" COMMAND AND ONLY THEN RESTART THE ROUTER USING RESET BUTTON OR VIA POWER SUPPLY CIRCUIT.

#### <span id="page-14-2"></span>**2.2.7 Remote Telnet access**

Remote access to the configuration can be performed using Telnet protocol. The connection can be provided to any of IP addresses that are set on the router. UHP-8000 supports simultaneously only one Telnet session The router auto-terminates the session after a certain time of inactivity. The time can be set in the configuration. by default it is 10 minutes.

#### <span id="page-14-3"></span>**2.2.8 Command Interface**

Please refer to the Command Interface manual applicable for the respective version of SW and activated mode of operation of UHP router. The Command Interface manuals are available for download and online use on Romantis website: [http://www.uhp.net/en/support/docs.](http://www.uhp.net/en/support/docs)

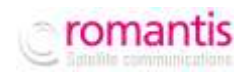

# <span id="page-15-0"></span>**3. OPERATIONS**

UHP Routers belong to the class of unattended equipment and during its operation does not require any special staff exploitation. When operated as SCPC station or TDM/TDMA terminal the satellite router does not require any changes of settings or it is configured remotely from the Hub. The tasks of operational staff are limited to the following:

- Monitoring of climatic environment of operation, ensuring the absence of dust, preventing the ingress of moisture on the surface of the device. Should provide unrestricted air access to router for cooling.
- Cables connected to the device must not suffer any significant impact on the connections of the router. All connectors must be properly attached and secured.

#### <span id="page-15-1"></span>**3.1 Software updates**

One of the key advantages of UHP satellite routers is the ability to extend the functionality by updating the software. Software updates also include fixes for known bugs and improving the algorithms of the system.

#### <span id="page-15-2"></span>**3.2 Powering off**

To power the router off the Power Supply should be disconnected from AC power. If the device is powered by a low-voltage DC source, it can be powered off by disconnecting the DC cord from DC IN connector of the router.

#### <span id="page-15-3"></span>**3.3 Safety instructions for operations**

- $\triangleleft$  Connect and disconnect all the cables only when router is powers off;
- **Do not block ventilation holes of the router, as this could lead to overheating of the device;**
- $\triangleleft$  Clean the router by dry cloth, do not use liquid wipes or cleaners;
- Router must be installed on a stable and flat surface;
- $\phi$  Do not install on or nearby the router any glasses, vases and other containers containing liquid;
- $\triangleleft$  Do not try to repair the router and do not use it for other purposes;
- $\mathcal Y$  There are no serviceable components inside, opening a case is not permitted;
- **Servicing by qualified personnel only;**

#### <span id="page-15-4"></span>**3.4 Actions in case of fire**

In case of fire or any smoke of the router please immediately power off the device and if necessary, use extinguishing tools that are intended for electrical circuits.

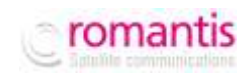

## <span id="page-16-0"></span>**4. TROUBLESHOOTING**

*Table 2 Troubleshooting guide*

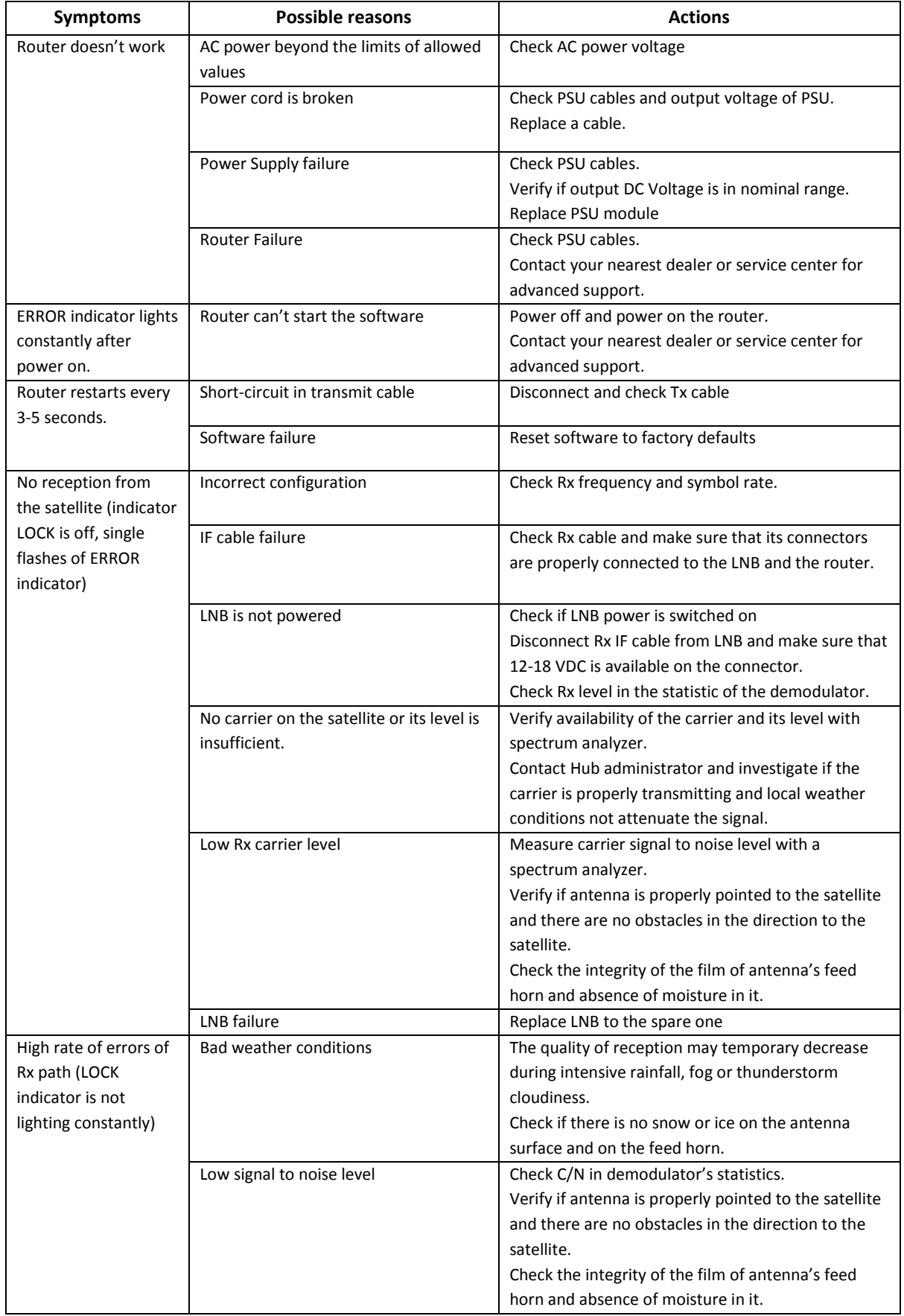

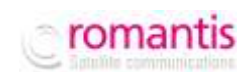

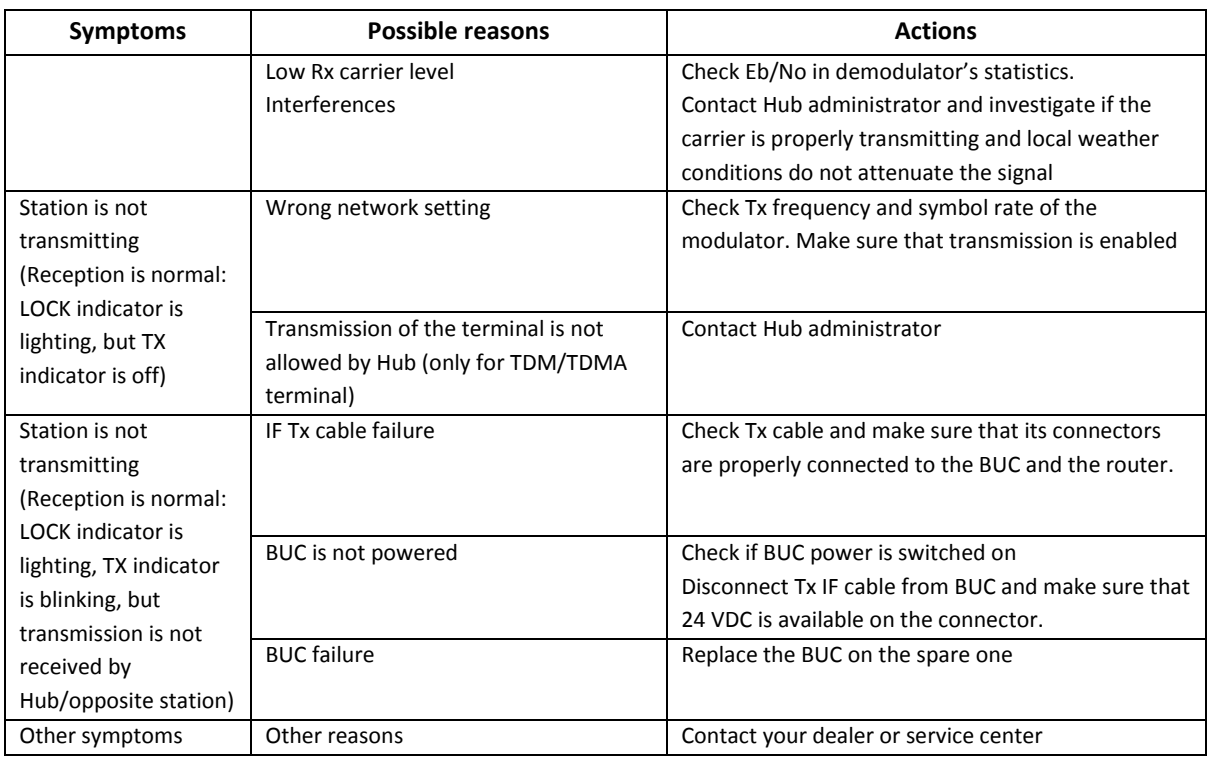

In many cases, reinstalling system software allows to restore a satellite router functionality, which may need reset to the factory default configuration. If the recovery of software cannot be implemented successfully, or if this operation does not eliminate the defect, it is necessary to illuminate the faulty device and replace it by new device.

## <span id="page-17-0"></span>**4.1 Replacement of modules**

## <span id="page-17-1"></span>**4.1.1 Common recommendations**

Repair of satellite router is carried out by replacing defective units (PSU or a router) or the whole product.

Replacement must be carried out only on original and compatible units, supplied by the manufacturer. After replacing the power supply the router is immediately ready for further operation. In case of a satellite router replacement it has to be reconfigured to the network parameters in accordance with Section [2.2.](#page-12-2)

## <span id="page-17-2"></span>**4.1.2 Safety instructions**

Repair by replacing blocks of satellite router must be carried out by qualified personnel only and with powered off device only.

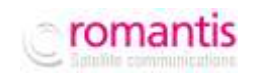

# <span id="page-18-0"></span>**5. STORAGE, TRANSPORTATION AND DISPOSAL**

Storage and transportation of satellite routers must be performed in original packaging. Equipment can be stored and transported in pallet with height not more than 10 devices.

Storage and transportation should comply with the following conditions:

- $\bullet$  humidity is not more than (80 ± 3)% at a temperature (25 ± 2)°C;
- $\bullet$  limiting low temperature of storage (minus 40 ± 2) ° C;
- $\bullet$  limiting high temperature of storage (50 ± 2) ° C.
- $\bullet$  atmospheric pressure 720 ÷ 770 mm. Hg.

Utilization of satellite routers must be in accordance with the rules for disposal of industrial or consumer electronics in accordance with applicable law.